# amazonbusiness

#### Get Started with Amazon Business Introduction for New Business Administrators

CML Conjectivition

Departments \*

Recommended to Armai

PROFESSIONAL JANITORIAL SUPPLIES

Categories

Endored & Comp

Note: This document contains <u>active hyperlinks</u>. Click links to access information about Amazon Business features, functionality & customer support.

### Overview

This guide is designed to help **new business customers** get the most from Amazon Business. Learn about marketplace shopping, exclusive business benefits, navigating your business account and new purchasing tools to optimize your business shopping experience.

Introduction to Amazon Business and Benefits

#### • Tools for "Requisitioners"

- Search and Browse Optimization
- Account Navigation
- o Reports and Reconciliation

#### • Tools for "Administrators"

- Manage Your Business
- Administrator Console
- User and Group Management
- Shared Group Settings
- Business Analytics

#### Business Customer Support & Resources

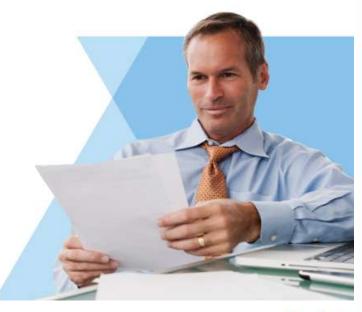

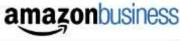

### **Introduction to Amazon Business**

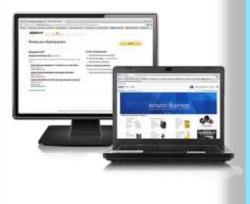

#### What is Amazon Business?

- Marketplace dedicated to business customers and sellers
- Free registration for all businesses ranging from one-person startups to Fortune 100 companies
- Over 9 Million additional Business Products with 85,000+ Business Sellers
- Business Prime Shipping (2-day) on qualifying orders
- Features and tools to help businesses manage their spend and buy online

#### What do you get with <u>Amazon Business</u>?

•

| Price Savings    | Business Solutions               |  |
|------------------|----------------------------------|--|
| Transparent Mar  | ketplace • Business Selection    |  |
| Dedicated Custor | mer Service • Enhanced Reporting |  |

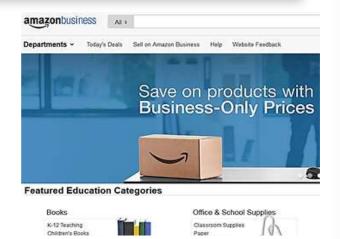

amazonbusiness

## **Business Customer Benefits**

Overview

#### **Business Pricing** >>

Business prices are pricing discounts that are only available to registered business account customers on Amazon.

#### Free 2-Day Shipping on Qualifying Orders »

- Free One Day Shipping on a conditional basis
- During search select the prime filter to find qualifying items
- Click here to learn more

#### **Business-Only Selection** »

Business-Only Selection refers to items and offers that are only available for purchase by business account customers on Amazon.

Refine by

Amazon Prime

**v**prime

#### Amazon Tax Exemption Program (ATEP) »

Centralized account tax exemption status for all users

#### **Tools for Business – Managers and Administrators** »

- Reporting through Amazon Business Analytics, giving you insight into...
- Spend behavior of your organization
- Adherence to purchasing policies and contracts
- Supplier characteristics and diversity credentials AMAZON SERVICES CONFIDENTIAL © 2016 Amazon.com. Inc. or its affiliates

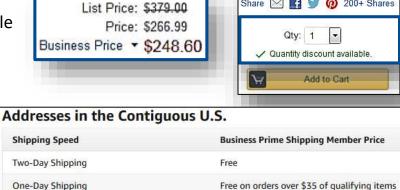

Free on orders over \$35 of qualifying items before the delivery cutoff time for certain delivery destinations. If an item is available for one-day delivery, the option is displayed during checkout.

Share 🖂 🔣 🥑 👩 200+ Shares

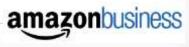

#### **Tools for Requisitioners**

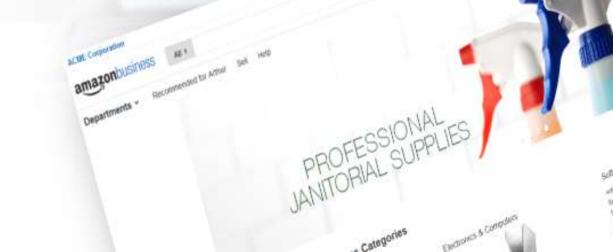

### **Account for Business Navigation**

#### » Business Notification Panel – Click through to Analytics dashboard

- Awaiting Delivery
- Next Delivery
- Spent in Current Month
- Top Category Expense

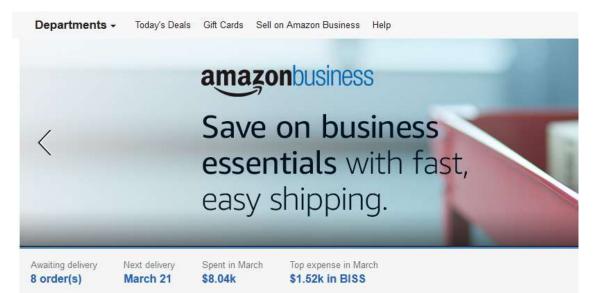

### Search & Browse Optimization

**Business Shopping Experience** 

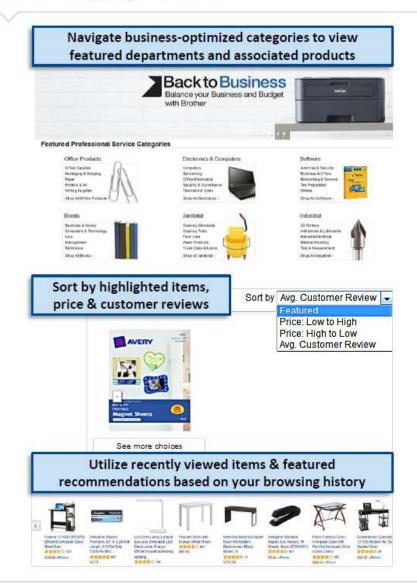

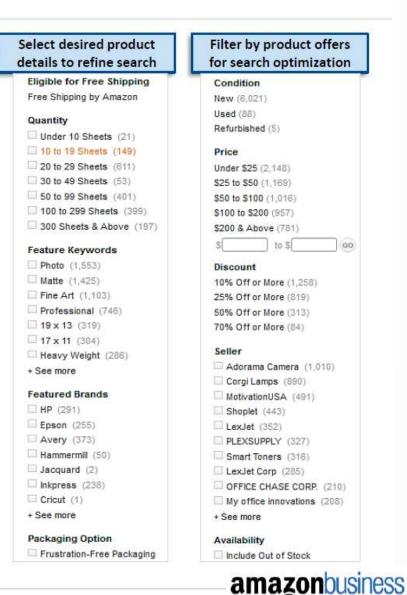

AMAZON SERVICES CONFIDENTIAL @ 2016 Amazon.com, Inc. or its affiliates 00

### **Shopping Lists**

#### » Shopping lists save time and prevent reorder errors

- Checkout from a list after two clicks
- 1. Create a new shopping list
- 2. Click "Add to Cart" in shopping list
- 3. Set Quantity
- 4. Click Add to Cart (the add to cart button becomes proceed to checkout)
- 5. Share your list with others (Optional)

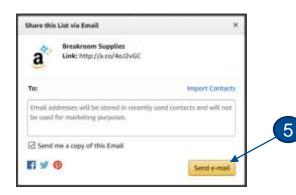

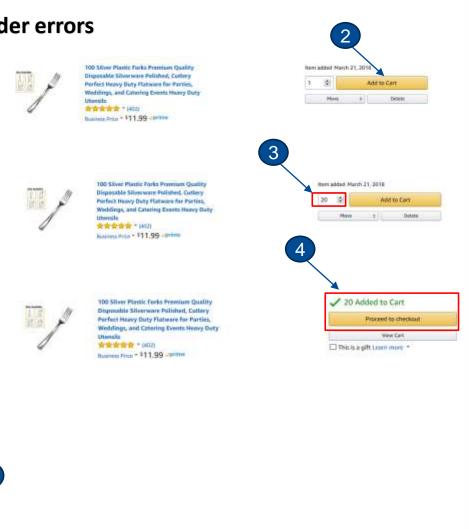

amazonbusiness

### **Account for Business Navigation**

- Welcome to Amazon Business. You will notice a few changes to the look and feel of your Amazon experience, which is designed to streamline your purchasing process.
  - As a **Requisitioner** in the account, you can place orders on behalf of the business.
  - Review your purchases.
  - Download order history reports to manage your own spending.

| amazonbusiness All :           | Go                                                                                                    | Amy's Account for Business 👻 🦙                                                                |
|--------------------------------|----------------------------------------------------------------------------------------------------|-----------------------------------------------------------------------------------------------|
| Departments - Sell on Amazon B | Business Help                                                                                                    | Your Account<br>Your Orders<br>Manage Suppliers<br>Business Analytics<br>Recurring Deliveries |
| Your Account                   | Update password, addresses, payment options, etc.                                                                                                   |                                                                                               |
| Orders                         | View and track orders the orders you placed on behalf of the business/or                                                                            | ganization.                                                                                   |
| Manage Suppliers               | Manage your list of saved suppliers, or find new suppliers based on filtere credential, location, and business seller.                              | ed search results such as, diversity                                                          |
| <b>Business Analytics</b>      | Amazon Business Analytics is a reporting tool, used to create and filter cubusiness needs. Templates use a combination of filters and column select |                                                                                               |
| Recurring Deliveries           | Have essential items delivered automatically, based on a schedule you ch                                                                            | oose. (optional)                                                                              |
|                                |                                                                                                    |                                                                                               |

amazonousine

### **Checking out with ATEP**

#### » Ensure that you are not being charged Tax

 On the Review Your Order page (checkout), verify and/or modify which items should be charged sales tax. Manually add tax by clicking **Remove** next to the specific item.

| - | Zebra Z.Grip Retractable Ballpoint Pen, 24                                                                                       | Choose a delivery option:                                                                                    |                      | Place your or                                                         | Ser                            |
|---|----------------------------------------------------------------------------------------------------|----------------------------------------------------------------------------------------------------|----------------------|-----------------------------------------------------------------------|--------------------------------|
|   | Pack, 1.0 mm, Black (12221)<br>\$8.33                                                                                            | 58 business days<br>FREE Shipping                                                                            |                      | By placing your order, you ag<br>privacy notice and condi             |                                |
|   | Oxantity: 1 Charge<br>Sold by: Amazon.com LLC<br>Add a gif recept<br>and use other gift options<br>Tax Exemption Applied. Remove | 4.5 business days     FREE Standard Shipping     Choose a shipping preference     Group my items into as few |                      | Order Summary<br>Items (5):<br>Shipping & handling:<br>Free Shipping: | \$52.89<br>\$55.06<br>-\$55.06 |
|   | Georgia-Pacific Spectrum® Standard 92<br>Multipurpose Paper, 8.5 x 11 Inches, 1 box                                              | <ul> <li>I want my items faster. Ship<br/>available.</li> </ul>                                              | items as they become |                                                                       |                                |
|   | of 3 packs (1500 Sheets) (998606)<br>\$15,14<br>Quantity: 2 Change<br>Sold by Amazon com LLC<br>Attract a git recent             | (at additional cost)                                                                                         | Tax exemp            | ns are eligible for<br>ation applies to item<br>an.com Service Inc.   | NOT CONTRACT IN CONTRACT       |

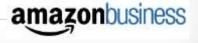

### Reconciliation

Simplify reconciliation: Match the "Payment Reference ID" in the Business Analytics report against your credit card statement.

| Order Date | Order ID                                | Payment Reference ID | Payment Date | Payment Amount          | Payment Instrument Type | Payment Identifier | Product Category  | ASIN       | Title          |
|------------|-----------------------------------------|----------------------|--------------|-------------------------|-------------------------|--------------------|-------------------|------------|----------------|
| 02/08/2016 | 108-XXXXXXX-XXXXXX                      | 12345678901112       | 02/08/2016   | \$199.98                | Line of Credit          | 1234               | Personal Computer | B00D78QCYK | ViewSonic VA   |
| 02/08/2016 | 108-XXXXXXX-XXXXXX                      | 12345678901112       | 02/08/2016   | \$199.98                | Line of Credit          | 1234               | Personal Computer | B00D78QCYK | ViewSonic VA   |
| 2/08/2016  | 108-XXXXXXX-XXXXXX                      | 12345678901112       | 02/08/2016   | \$17.99                 | Line of Credit          | 1234               | CE                | B001F42MKG | Logitech Trac  |
| 02/07/2016 | 108-XXXXXXX-XXXXXXX                     | N/A                  | N/A          | N/A                     | N/A                     | 1234               | Health and Beauty | B000VEDK66 | Renew Life Di  |
|            |                                         |                      |              |                         |                         |                    | CE                | B0007WDIW8 | Tripp Lite HDM |
|            |                                         | 12345678901112       | 02/07/2016   | \$22 <mark>1.8</mark> 7 | Line of Credit          | 1234               | CE                | B0000AZK6H | StarTech.com   |
|            |                                         |                      |              |                         |                         |                    | CE                | B001D5RPEK | StarTech.com   |
| 2/04/2016  | 106-XXXXXXX-XXXXXX                      | 12345678901112       | 02/08/2016   | \$17.95                 | Line of Credit          | 1234               | CE                | B001D5RPEK | StarTech.com   |
| 12/04/2010 | 100->>>>>>>>>>>>>>>>>>>>>>>>>>>>>>>>>>> | 12345678901112       | 02/04/2016   | F24.02                  | Line of Cradit          | 1234               | CE                | B0007WDIW8 | Tripp Lite HDM |
|            |                                         | 12343078901112       | 02/04/2010   | \$34.02                 | Line of Credit          | 1234               | CE                | B0000AZK6H | StarTech.com   |
|            |                                         | 12245670001112       | 0010010040   | 602.07                  | 1 in the second         |                    | CE                | B0007WDIW8 | Tripp Lite HDM |
|            |                                         | 12345678901112       | 02/06/2016   | \$83.07                 | Line of Credit          | 1234               | CE                | B0000AZK6H | StarTech.com   |

» Improved formatting & roll-up support streamlines reporting & reconciliation for orders containing <u>multiple shipments</u> and/or <u>multiple charges</u>.

amazon

#### **Tools for Administrators**

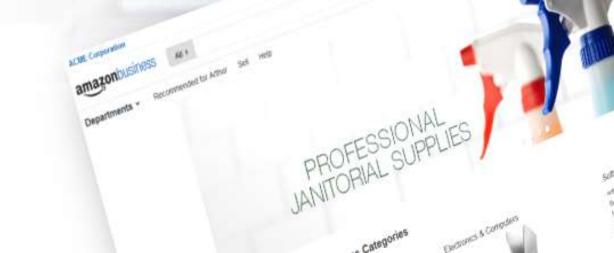

### **Business Account Navigation**

> Welcome to Amazon Business. After completing the registration process, you are automatically set up as an Administrator.

| amazonbusiness All +         | Go                                                                                                    | Amy's Account for Business 👻                                         | <u>ب</u>    |
|------------------------------|----------------------------------------------------------------------------------------------------|----------------------------------------------------------------------|-------------|
| Departments - Sell on Amazon | Business Help                                                                                                    | Your Account                                                         | >Learn more |
|                              |                                                                                                    | Manage Your Business<br>Approve Orders<br>Orders<br>Manage suppliers |             |
| Your Account                 | Standard Amazon account information                                                                                                    | Business Analytics<br>Recurring Deliveries                           |             |
| Manage Your Business         | Business Management Pages (*Administrator Only); add users, create & configu                                                                                      | ure groups, set up shared p                                          | bay, etc.   |
| Approve Orders               | If workflow approvals are enabled, approvers can view and take action on pend                                                                                     | ing orders (optional)                                                |             |
| Orders                       | View and track all orders placed within your group(s)                                                                                                    |                                                                      |             |
| Manage suppliers             | Add favorite suppliers to a list, creating a single place to view and connect with                                                                                | preferred vendors                                                    |             |
| Business Analytics           | Amazon Business Analytics is a reporting tool that allows business users to crea<br>based on business needs. Templates use a combination of filters & column sele |                                                                      | •           |
| Recurring Deliveries         | Have essential items delivered automatically, based on a schedule you choose.                                                                                     | (optional)                                                           |             |

amazondusiness

### **Account Management**

**Business Solutions** 

- » Administrators can manage business users & purchase settings within their business management pages via <u>Manage Your Business</u>.
  - Account Settings & Customization Options: add users, enable Shared Settings (designated payment methods & shipping addresses for buyers to use), set up workflow approvals, organize users by group & configure group settings, etc.
  - Use <u>CAUTION</u> when changing settings: changes made to groups can impact users and subgroups. If you have any questions about group settings, please contact your administrator or Amazon Business Professional Services @ <u>abgov-services@amazon.com</u>

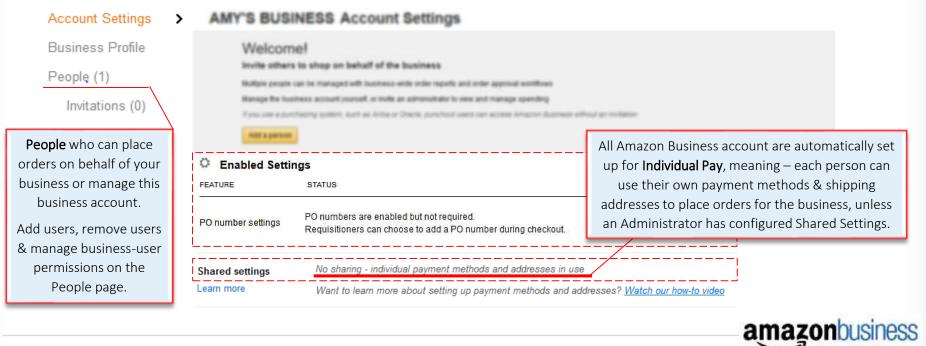

## **User and Group Management**

Easily add new users to a group

#### Adding New Users

- 1. Go to Manage Your Business
- 2. Select Add People for single additions OR
- 3. Select *Upload Spreadsheet* for many users
- 4. Ensure desired group is selected
- 5. Enter email address and select appropriate role
- 6. Select *Download List* to see listing of all users in administered groups *Pending* users have not yet activated their account

| 2                                                                                          | Add People                                                   | 3                       |                              |
|--------------------------------------------------------------------------------------------|--------------------------------------------------------------|-------------------------|------------------------------|
| [                                                                                          | Upload Spreadshee                                            | t 6                     |                              |
|                                                                                            | Download list                                                |                         |                              |
|                                                                                            | Account Entliner                                             | (4)                     | -                            |
| Enter email addresse                                                                       | Group 1                                                      | *                       | up                           |
|                                                                                            | Group 1<br>under Stimes Damo<br>Enter group harme<br>Group 1 |                         | up                           |
| Enter email addresse<br>Assign Roles<br>Annoistrator<br>Manage people, gr<br>Regulsitioner | Group 1<br>under Stiners Demo                                | x<br>Iun onler reports. | ine<br>sine<br>every<br>mast |

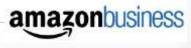

## **User and Group Management**

Group navigation and resending invitations to join

#### Account for Steve **Group Location and Management** Q. Search across your business account Q, Group 5 Groups Go to Manage Your Business 1. Group 3 Steve's Demo / Group 3 | 1 member Add People Group 1 Steve's Demo / Group 115 members Input group name in search bar and 2. **Group Settings** Group 2 select correct group Steve's Demo / Group 2 | 3 members People Download list Invitations OR Groups Select *Groups* from the navigation bar 3. Payment methods 3 to display all groups (or filter) Shipping addresses Negotiated Prices Tax exemption 4. Select desired group, add groups or take group edit actions Steve's Demo - Groups Steve's Demo

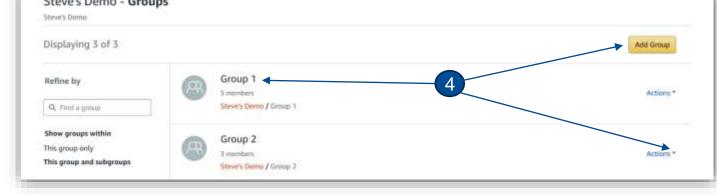

amazonbusiness

### User and Group Management (cont.)

Group navigation and resending invitations to join

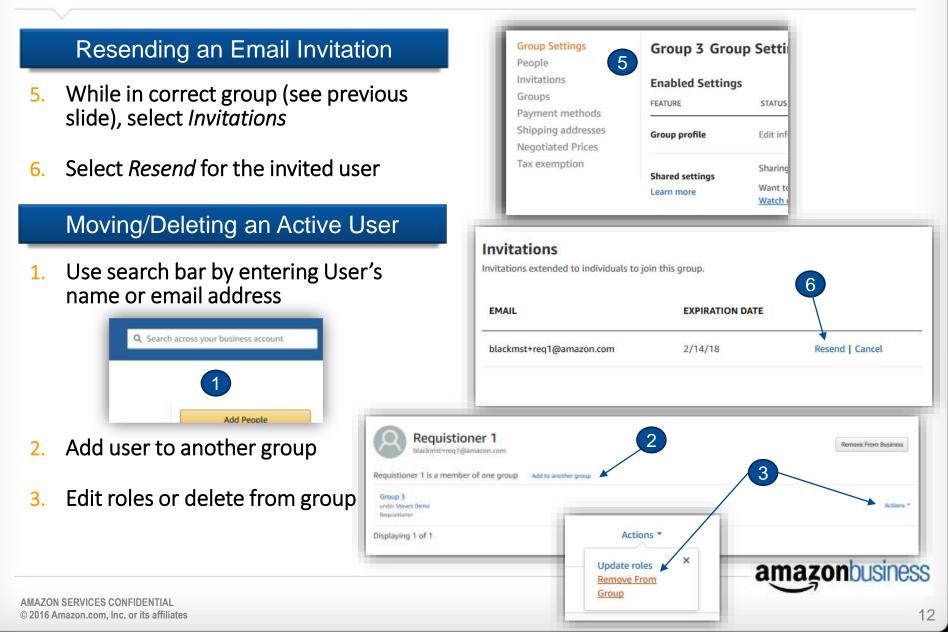

## Approvals

Set approval workflow

#### » Approval key points:

- Approvals are set individually for each group
- Only one dollar amount
- Approvers do not need to be administrators
- Up to 10 approvers per level, but only one approval is required for each level

|    | <ul> <li>Approvals can be temporarily delegated</li> </ul> | Add approvats<br>Linam more Establish approval workflows to manage your group spend on Amazon | Add |
|----|------------------------------------------------------------|-----------------------------------------------------------------------------------------------|-----|
|    | Set Approvals                                              |                                                                                               |     |
| 1. | Go to <u>Manage Your Business</u>                          | 3 Which orders require approval?                                                              |     |
| 2. | Select <i>"Add"</i>                                        | Orders with restricted items. Learn More *                                                    |     |
| 3. |                                                            | ter up to 10 emails per level, but only 1 approval is required from each level.               |     |
| 4. | Enter approvers                                            | 4                                                                                             |     |
|    |                                                            | Add another level of approvers                                                                |     |
|    |                                                            | amazonbusine                                                                                  | ess |

## Approvals

Approve Orders

#### » Workflow:

- 1. Requisitioner submits order for approval (enters comments as needed)
- 2. Approver receives email

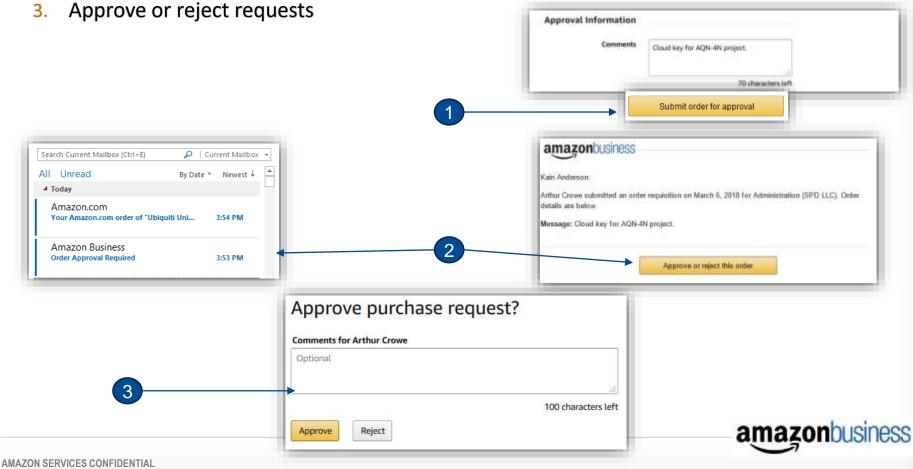

### **Payment Methods & Options**

Amazon Business Marketplace

#### » What payment methods are available?

 Payment methods, such as a debit or credit card support one or multiple people in a business.

 Amazon Business accounts are automatically set up to support individual payment methods. All business-users will use their own payment methods & shipping addresses to place orders. Payment methods can be added or modified during checkout or in a business user's Account Settings.

 Requisitioners must add and edit their payment methods and shipping addresses.

## **Amazon Business Analytics**

**Business Solutions** 

#### » Enhanced Reporting & Reconciliation

<u>Amazon Business Analytics</u> is an enhanced reporting tool that takes the information available in Order History Reports and lets you view your spending online via dynamic graphs and data tables. Business Analytics makes it quicker and easier to track & monitor your spend on Amazon Business.

| Craets +   |        | Agencied by<br>Accessf Thingst |   | +    | 0; | ders =   | Past 12                                                                                                    | months #  | Account Group |
|------------|--------|--------------------------------|---|------|----|----------|----------------------------------------------------------------------------------------------------|-----------|---------------|
| table Bard | zwł    | _                              | _ | _    | ſ  | Account  | Group                                                                                                    | equals    |               |
| 40.800     |        |                                |   |      |    | Order Da | ate                                                                                                    |           |               |
| -          |        |                                |   |      | т  | Order St |                                                                                                    | _         |               |
| 340        |        |                                | - |      |    | PO Num   | 1                                                                                                    |           |               |
|            |        | ile.                           |   | <br> |    | Product  | Category                                                                                                    |           |               |
|            | ante . | ine-                           |   | her. |    |          | 1. A. 1. A. | · · · · · |               |

#### » Features & Functionality

- Aggregate purchases to compare and track spend over time
- Organize data by applying additional filters
- ✓ Utilize the table view to get details behind graphical summaries
- Customize table view to reflect only desired attributes
- Create & save report templates for fast and easy future reference

| Constanting of the                                                                                                    | d Templates Download                                                                                                    | (Contraction of the second second sec |
|----------------------------------------------------------------------------------------------------|----------------------------------------------------------------------------------------------------|----------------------------------------------------------------------------------------------------|
| Biologicaped colonerse<br>bioles table<br>Dealer 80<br>Polieter 80<br>Polieter 80<br>Polieter 60<br>Polieter 60<br>Polieter 60<br>Oriest Falssocke<br>Dealer 10<br>Dealer 50<br>Dealer 50 | Skipment tels<br>Skipment Data<br>Skapment Data<br>Centre Trakting i<br>Centre Trakting i<br>Stapent Daning<br>Stapent Schottal<br>Stapent Shottal<br>Skipment Shottal<br>Shapent Nonclar<br>Shapent Nonclar<br>Shapent Not Data<br>Center Area                                                                                                    | Tar Deerginer Type Tar Decempiner Type Te Lancours frequent Frieng Decours register Frieng Decours register Frieng Decours register Friend Decours register Friend Decours register Course Course Tennes Course Tennes Course Ten  |
| Cartispeer twik<br>Account User<br>Account User<br>Account User<br>Account Starts<br>Total Account<br>Invests Account<br>Invests Account<br>Invests Account<br>Invests Account<br>Invests Account<br>Invests Account<br>Account Starts<br>Account Starts                                                                                                    | Products Min<br>Products Company<br>Adum<br>Tala<br>Values<br>Company<br>Product Causilian<br>Cause PPU<br>Cause PPU<br>Product Compliance<br>Cause PPU<br>Product Network<br>Rein Querriery<br>Rein Solational<br>Rein Tala<br>Rein Tala<br>Rein | Seller i lefn<br>fatter frame<br>Satter O sideritarit<br>Satter Address                                                                                                    |

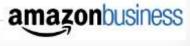

### **Running a Downloadable Spend Report**

5

Prepare the desired data for a template

- 1. Go to your <u>Business Analytics</u> page
- 2. Select Orders
- 3. Choose the desired time period or set a custom range
- 4. Ensure Table view is selected
- 5. Select *Manage Columns* to de-select columns NOT desired for the report

| Add title              | iness Ana        |                         |                           |                    |                   |
|------------------------|------------------|-------------------------|---------------------------|--------------------|-------------------|
| Show                   | Time Period      | d Organized b           | by Fort                   | hese Account Group | s (Up to 4)       |
| Order                  | Past 12 m        | onths # Account Gr      | roups ±                   |                    |                   |
| Table<br>Ord<br>Manage |                  | ner Info 🕑 Invoice Info | 2 🕑 Payment k             | nfo 🗹 Shipment in  | fo 🕝 Product Info |
| Ord Manage             | er Info 🕑 Custon | order ID                | 2 Payment ir<br>Account G |                    |                   |

| dit displayed columns                                                                                                    |                                                                                                    |                                                                                                    |
|----------------------------------------------------------------------------------------------------|----------------------------------------------------------------------------------------------------|----------------------------------------------------------------------------------------------------|
| Color Info<br>Order Dia<br>Order Dia<br>Order Dia<br>Order Dia<br>Determine<br>Determine<br>Determine<br>Order Sectors<br>Schele Vapolo & Schelling<br>Order Parentine<br>Determine<br>Determine<br>Order Dia<br>Order Dia<br>Order Dia<br>Order Dia<br>Determine<br>Order Dia<br>Order Dia<br>Order Dia<br>Order Dia<br>Order Dia<br>Order Dia<br>Determine<br>Determine<br>Determine<br>Determine<br>Order Dia<br>Order Dia<br>Order Dia<br>Order Dia<br>Determine<br>Determine<br>Determ | Dispenses tork<br>Dispenses Loss<br>Dispenses Loss<br>Dispenses Loss<br>Dispenses Loss<br>Dispenses Loss<br>Dispenses Taboret<br>Dispenses Taboret<br>Dispenses Transmission<br>Dispenses Transmission<br>Dispenses Transm | A construction Taple<br>Construction (on the<br>Proving Decement applied (or off)<br>Proving Decement applied (or off)<br>Proving Decement applied (or off)<br>Proving Decement applied (or off)<br>Sectors<br>Sectors<br>Sectors<br>Proving Comment<br>Proving Comment |
| Cuttomer tells                                                                                                    | C. Polodace Califyres                                                                                                    | Subur MAS                                                                                                    |
| Account Uner<br>Account Uner Email                                                                                                    | The UNIPEC                                                                                                    | Sellar Roma<br>Adam Cardenatala<br>Sellar Roberts                                                                                                    |
| Analysis table<br>trucket Status<br>Table Annuality Oue Annuality<br>Insulta Oue Annuality<br>Insulta Oue Annuality<br>Insulta Oue Table                                                                                                    | Product Condition<br>Company Compliance<br>Using Phot<br>Profilese PPU<br>New Constraint<br>New Constraint<br>New Constraint<br>New Constraint                                                                                                    |                                                                                                    |
| Appears Info<br>Payment Reference 2:<br>Payment Series<br>Payment Research<br>Payment Information<br>Payment Manufation                                                                                                    | been Provide Nor<br>topon San<br>Provide Transl<br>Provide Transl<br>Provide Transl<br>Translation Mathematical<br>Translation Mathematical<br>Translation Mathema               |                                                                                                    |
|                                                                                                    |                                                                                                    | Genet Manual                                                                                                    |

| **Impor              | tant Displayed Columns I | nclude**     |
|----------------------|--------------------------|--------------|
| Account Group        | Product Category         | Order Tax    |
| PO Number            | ASIN                     | And more     |
| Order Status         | Title                    |              |
| Account User Email   | Item Net Total           |              |
| Payment Reference ID | Seller Name              |              |
| Shipping & Handling  | Seller Credentials       |              |
|                      |                          | amazonhusine |

AMAZON SERVICES CONFIDENTIAL © 2016 Amazon.com, Inc. or its affiliates

## Running a Downloadable Spend Report (cont.)

Save the report template and export the data to Excel

- 1. Add title and Save to your Templates
- 2. Name your Template and *Save*
- 3. The Template can be recalled later
- 4. Select Download CSV
- 5. When report is generated, click download CSV (under status) and save or open the file in MS Excel

| Analysis<br>Objective | Column Filtered or Totaled                                                |
|-----------------------|---------------------------------------------------------------------------|
| Spend Totals by Group | Account Group (to segment by group)<br>Item Net Total (shows amount paid) |
| Category Spend        | Product Category (sorted)                                                 |
| Trends                | Item Net Total                                                            |
| Number of Active      | Remove duplicates in <i>Account User</i>                                  |
| Users                 | <i>Email</i> column – count rows                                          |

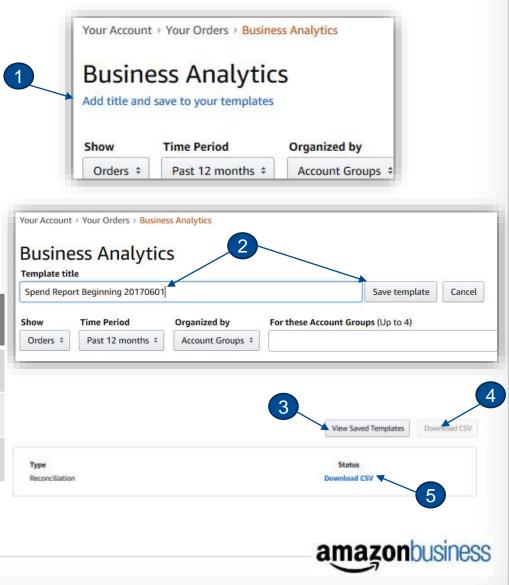

## Get Help!

#### Contact options for Requisitioners and Administrators

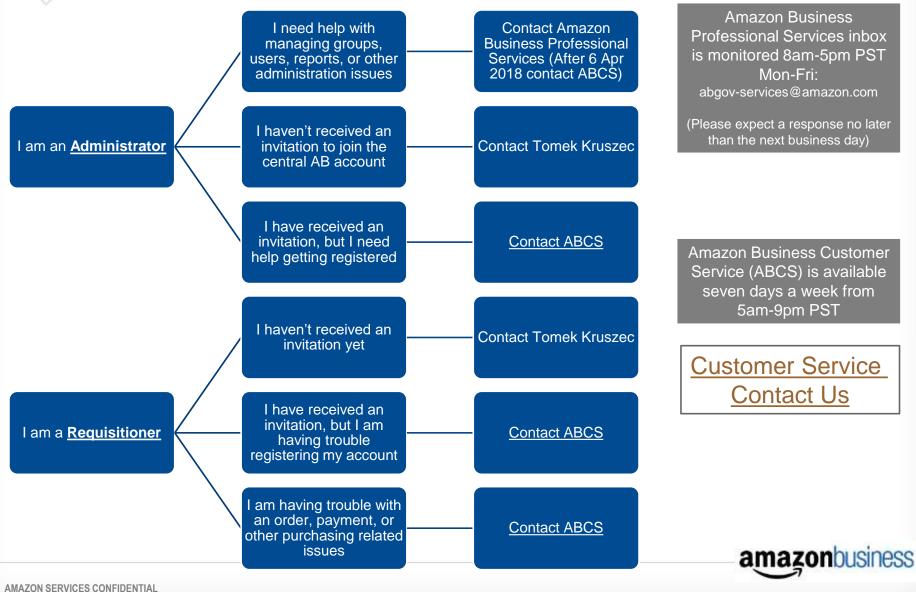

### **Contacting Amazon Business Customer Service**

#### » BEST method and quickest route to a resolution – <u>Contact Us</u>

- When you are logged-in, your account is verified. Only your name is required upon talking with a Customer Service Associate to validate your identity.
- The order or issue you are having trouble with is automatically linked
- Self-help options are also identified to help you resolve the issue quickly after-hours

| What can we help you                                                | Quick solutions        |         |                                   |                      |                                                           |
|---------------------------------------------------------------------|------------------------|---------|-----------------------------------|----------------------|-----------------------------------------------------------|
|                                                                     | An order I placed      | Devices | Digital Conterit and Services Pri | ms or Something else | Your Orders<br>Track & return orders<br>Devices & Content |
| Orders placed in:                                                   | Go Prime Manage Prime  |         |                                   |                      |                                                           |
| i No orders were found in last 6 months.<br>I carlt find my order + |                        |         |                                   |                      | Return or replace items<br>Manage Address Book            |
| Tell us more about yo                                               | or issue               |         |                                   |                      | Change Name, E-mail, or Password                          |
|                                                                     | < Please make a select |         |                                   |                      |                                                           |

- » Direct phone contact: (866) 486-2360
  - Expect lengthier identity verification process

Amazon Business Customer Service is available seven days a week from 5am-9pm PST

Required if you have not yet registered your Amazon Business account

amazonbusiness

### **Additional Training Resources**

- » Get started with Amazon Business video tutorials
- » !New Administrators! watch this video
- » Visit <u>Amazon Business Help</u> for general information and help topics
- » For self-service help after hours, view our general help page

#### Questions?

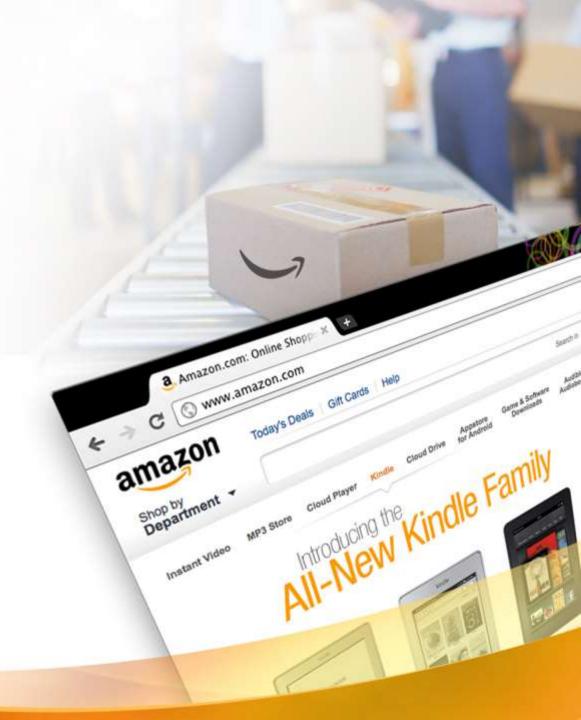